# 方正移动硬盘说明书

# **H1200**

v1.0

## 注意事项:

- 1、 在编写本说明书过程中已经力求内容正确与完整, 但 并不保证本说明书没有任何错误或漏失。
- 2、 方正科技集团股份有限公司只对机器本身存在问题负 有保修和维修责任,对于因软件误操作、产品维修或 者其他意外情况等所引起个人数据资料删改或丢失, 不负任何责任,也不对因此造成其他间接损失负责。
- 3、 本产品软件及硬件或者说明书有任何修改,如不另行 通知,方正科技集团股份有限公司拥有最终解释权。

4、 移动办公助手软件版权归北京因特时代信息技术有限 公司所有,在使用中如果有问题可咨询因特时代客服: **010-88579226** 

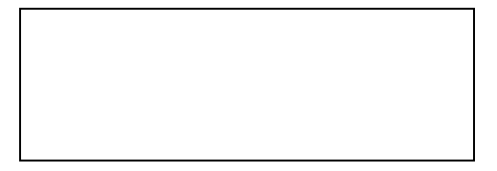

PDF 文件使用 "pdfFactory" 试用版本创建 jiwfineprint.comm

### 目录

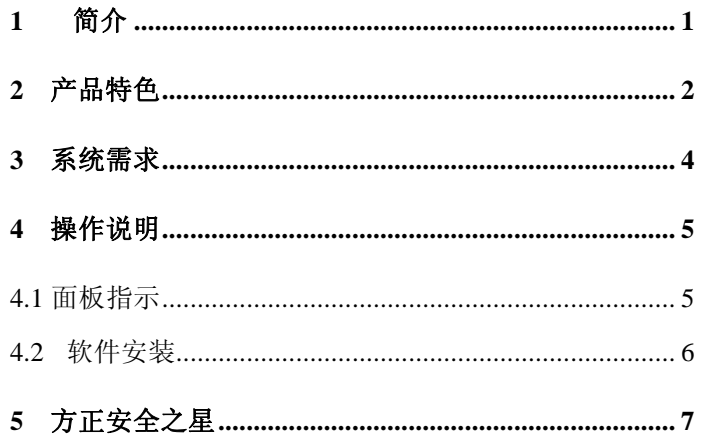

### PDF 文件使用 "pdFactory" 试用版本创建 wwfireprint.comon

## 1 简介

感谢您使用方正移动存储设备。方正移动硬盘是便携式外接存储系 统。此设备简单易用, 支持热插拔, 并同时支持 PC及 MC系统。随机 附送的移动办公软件,可将你的常用办公文件如:通讯录、日程安排、 邮件、以及其它文件,存储在移动硬盘上,接入任何电脑即可正常使用。 在 Windows ME 及以后操作系统上不需要安装驱动程序, 本设备使 用 Windows 提供的标准 Mass Storage协议, 即插即用, 通用性高, 不

受主机影响,真正达到数据移动存储的目的。

**FDF** 文件使用 "pdfFactory" 试用版本创建 [www.fineprint.com.cn](http://www.fineprint.com.cn)

1

# 2 产品特色

- l 金属外壳,减震设计,保证存储设备的物理安全
- l 高速 USB2 O接口,传输速率高达 480Mbs
- l windows98以上系统无需驱动, 即插即用
- l 低功耗设计,无需外接源即可驱动高速的存储设备
- l 快取式大容量 8M 孵存, 5400转高速硬盘, 保证数据高速稳定 的传输
- l 最大读取速度 25Ms 最大写入速度 25Ms
- l 方便的移动办公解决方案:高效的个人通讯、日程安排等个

 $\overline{2}$ 

人信息管理,易用的 PO 邮箱管理,快捷的数据备份,让您 随时处理办公事务

l 方正科技全程服务:一年全国联保,终身维修

## 3 系统需求

#### 硬件系统

带 USB接口的 IBVFC或与之兼容的台式电脑、笔记本电脑以及带

USB接口的苹果电脑等。

#### 软件系统

- 1. Windows 98/ME/2000/XP
- 2. Mc $\mathbf{G}\mathbf{S}$  9x $\forall$  H

4

# 4 操作说明

## **4.1** 面板指示

侧面面板功能示意图

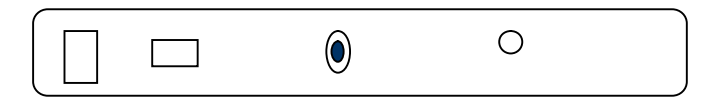

电源接口 USB2.0 一键恢复 存储指示灯

5

**FDF** 文件使用 "pdfFactory" 试用版本创建 **jiwfineprint.comm** 

### **4.2** 软件安装

#### 驱动安装

如果你的系统是 win98以上,或 MC9.O及以上,联接好移动硬盘 后,计算机会提示找到新硬件并自动安装驱动程序。对于其它操作系统 的电脑用户,可到方正科技网站(http://wwwfoundertech.com), 下 载相应驱动。

l 办公助手

移动办公助手程序, 位于光盘中, 双击"setup"文件即可安装。

l 方正安全之星软件

第一次打开时,请输入说明书上的软件系列号。

6

# 5 方正安全之星

#### 软件名: "方正安全之星"

版本号: v1.0

软件激活码:

金山通行证:详见盒内"金山毒霸用户卡"

用户密码: 详见盒内"金山毒霸用户卡"

要求操作系统:WINDOWS 2000 以上

7

PDF 文件使用 "pdfFactory" 试用版本创建 jiwfineprint.comm

#### 功能描述:

1. 数据备份和恢复。防止数据丢失的功能分两种操作, 一是

数据备份, 二是数据恢复。

数据备份指的是为防止数据丢失,用户可以先把移动硬盘的 数据备份至一个安全的分区甚至是本地硬盘,也可以把本地硬盘 的数据备份到移动硬盘。数据恢复指的是把已备份的文件恢复到 文件夹原来的位置或用户自定义的位置。

2. 数据加密和解密。 从数据的安全性考虑, 使用软加密的方

8

式是一种很好的方法。数据加密可以对文件夹里的任意一个文件 进行加密。 加密的方式是由客户输入密码。密码由用户自己定义 并记忆, 需要打开加密文件的时候要对该文件进行解密, 最终 实现自己的文件自己阅读的目的, 防止信息泄漏。

3. 金山毒霸。 针对如今病毒泛滥的情况, 方正移动硬盘使用 的是金山毒霸 U版,此功能开启之后可以对移动硬盘进行实时监 控, 防止含有病毒的文档拷入硬盘, 同时也可以防止含有病毒 的压缩文档解压时病毒侵入硬盘;在功能界面上, 用户也可以使

 $\overline{9}$ 

用这个功能对移动硬盘或本地硬盘进行病毒扫描, 查杀病毒;同 时也可以与金山毒霸的数据库链接, 实时更新病毒库。

4. 金山词霸。金山词霸 2007 在原有的功能上增加了以下功能:

1)网络查词

网络查词让词霸与网络结合到了一起,词霸中查不到的单词或 者您对查词结果不满意的单词,点击"网络查词"即可直接进入 爱词霸在线词典,帮助您查找需要的信息。 2)70 余万个线上情景例句库,免费供您查询。当词霸客户端所

提供的例句无法满足您的使用要求时,通过例句查询,70 余万例

10

句库,可以帮助找到您想要的。

3)支持 Windows Vista 操作系统

全面支持 Windows Vista 操作系统,在新操作系统下运行稳定 兼容性好。

#### 具体操作说明:

1. 当移动硬盘插入电脑时,我的电脑会出现两个新盘符, 盘 符名称是根据本地电脑分区顺序排列下来。 第一个盘为只 读盘, 用于存放软件功能源程序, 这个分区只具有只读权

11

#### 限, 不能被修改; 第二个盘为用户的应用盘(如图1)。

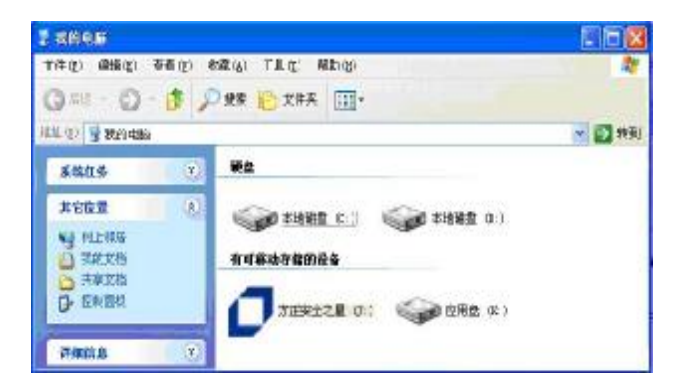

图 1

2 第一次双击"方正安全之星"盘符会弹出软件激活界面(如

12

**FDF** 文件使用 "pdfFactory" 试用版本创建 www.fireprint.com.cn

图 2 输入说明书上的软件系列号, 以激活软件,同时软件

会在应用盘中生成认证文件, 请不要删除这个认证文件。

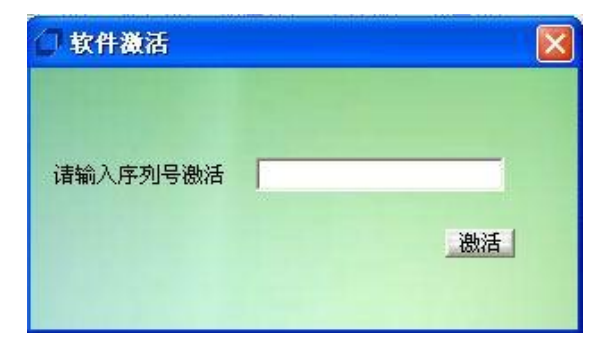

图 2

13

#### 3 软件激活后,就会弹出主功能界面

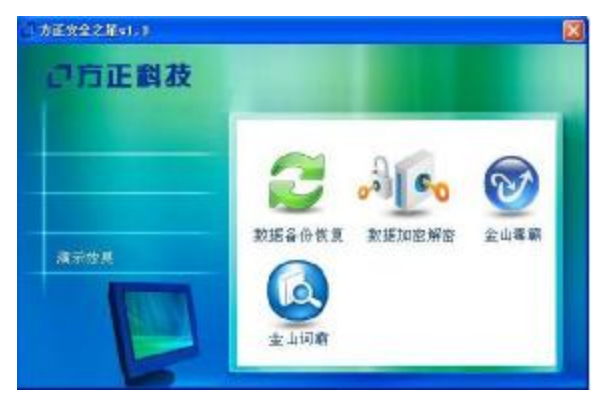

图 3

3 用鼠标点击主功能界面中的数据备份恢复键, 进入数据备

14

份和恢复操作界面(如图 4)

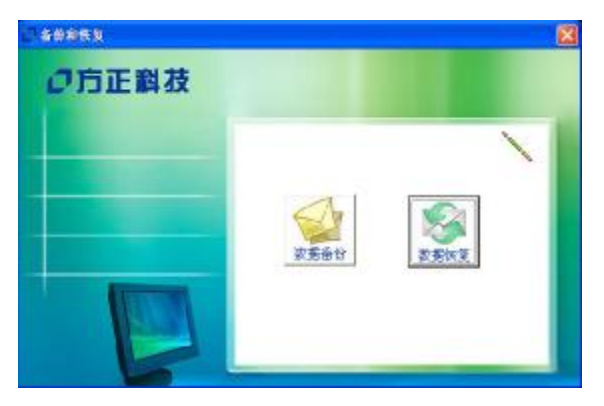

图 4

点击数据备份键, 如图 5所示, 选择要备份的文件, 同时选

15

**FDF** 文件使用 "pdfFactory" 试用版本创建 www.fireprint.com.cn

择目标地址, 完成后, 在该界面下面的确定, 完成数据备份;

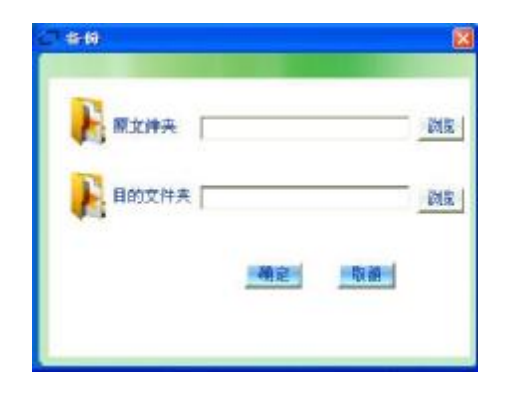

图 5

点击数据恢复键,如图 6所示, 选择原文件, 同时选择目标地

16

址, 设置好之后点击确定, 数据会完成恢复操作, 并将其恢复 到指定的文件夹下。

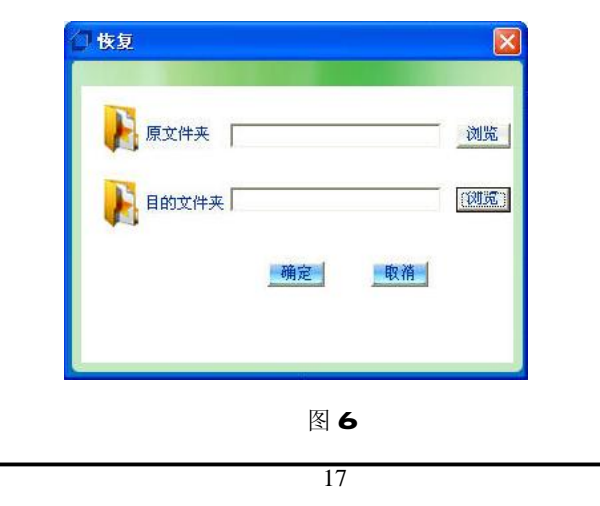

4 用鼠标点击主功能界面中的数据加密解密键, 进入数据加 密和数据解密操作界面(如图7)。

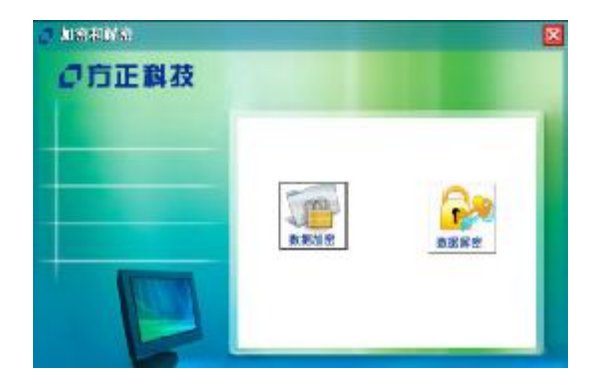

图 7

18

**FDF** 文件使用 "pdfFactory" 试用版本创建 wwfireprint.com.cn

点击数据加密键, 如图 8所示, 选择要加密的文件, 输入密码,

再确认密码, 然后点击确定, 完成数据的加密操作;

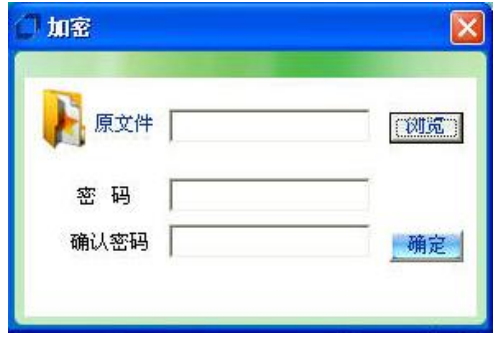

图 8

19

点击数据解密键 如图 9所示, 选择原文件, 输入密码, 再确

认密码,完成后点击确定,完成文件解密操作。

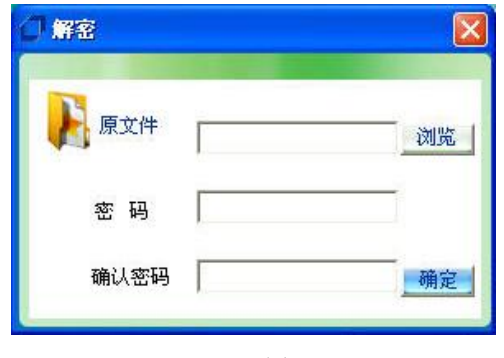

图 9

20

5 用鼠标点击主功能界面中的金山毒霸键,针对不同的用户会 出现两种情况:

第一种,如果系统本身没有安装金山毒霸,此时软件会提

示用户请先安装, 如图 10所示。

21

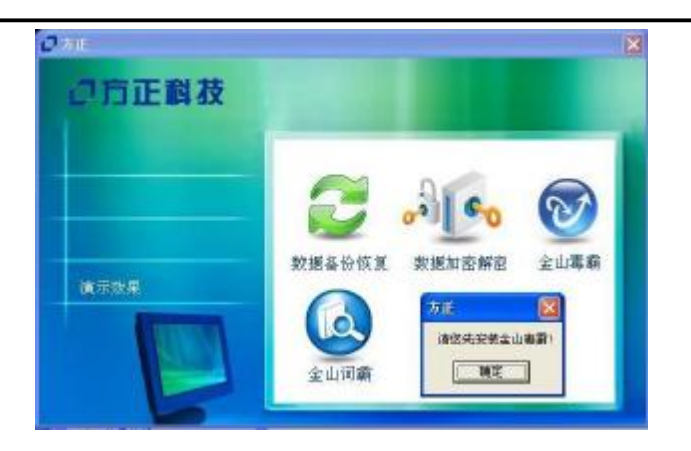

图 10

点击确定按照步骤把金山毒霸安装好。 安装过程中, 毒霸

22

**FDF** 文件使用 "pdfFactory" 试用版本创建 www.fireprint.com.cn

会自动进行配置, 在此过程中, 会出现要求输入金山通行证和

密码的用户界面, 如图 11 所示。输入说明书上提供的通行证用

户名和密码, 继续进行安装, 直到完成。

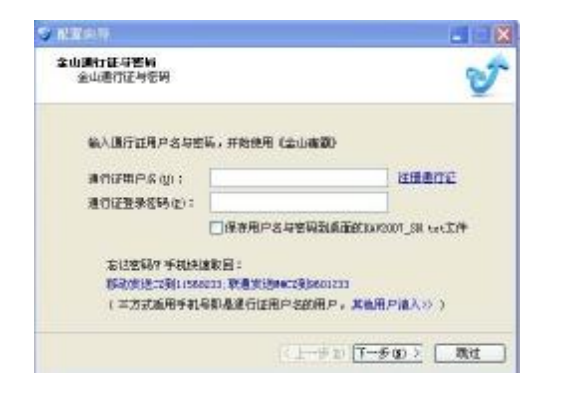

23

#### 图 11

第二种,如果系统已经安装有金山毒霸,此时点击主功能界 面中的金山毒霸键, 毒霸界面就会弹跳出来, 如图 12所示。 金 山毒霸功能主界面主要由菜单栏、标签栏、和任务栏三个部分组 成。具体说明如下所述:

24

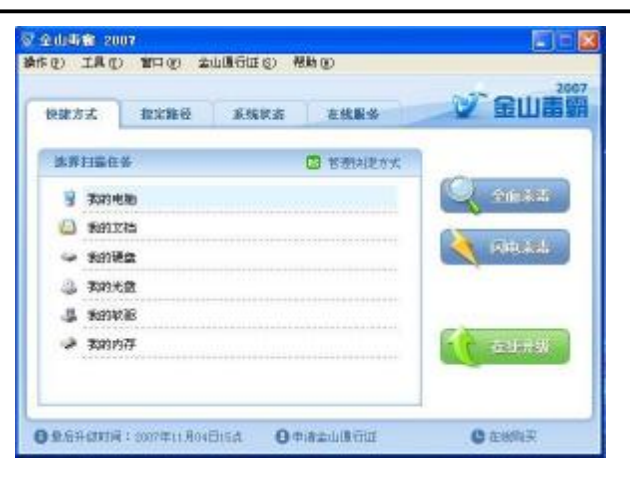

图 12

25

# 菜单栏:采用 Wrbos标准风格,单击其中任何一项菜单,即 可弹出详细的下拉菜单,您可以方便、快捷地选定您所需的功能 菜单。

标签栏: 包括三个活动标签快捷方式、指定路径、系统状态和 在线服务。默认激活快捷方式,您可以根据自身需要切换活动标

签,同一时间有且只有一个活动标签。

任务栏:用户可以进行全面杀毒、闪电杀毒和在线升级的操作

(仅限方正之星自带的金山软件升级)

快捷方式:金山毒霸功能将我的电脑、文档、光盘、软驱及

26

内存等用户常用操作设为快捷方式,方便用户对这些项目的直接

查杀。

指定目录:用户可在此页面选择要扫描查杀的路径。

系统状态: 此页面可以帮助客户了解此毒霸版本的服务状态。

在线服务:此页面可以帮助用户了解毒霸的服务和参与毒霸的

活动。

7、用鼠标点击软件主界面上的金山词霸功能, 出现词霸界面, 在文本框内输入英文, 词霸就会显示相应的中文翻译, 如图 13

所示。

27

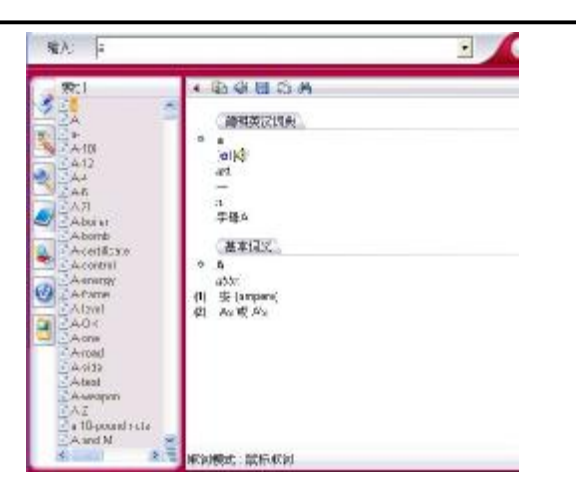

图 13

28

**FDF** 文件使用 "pdfFactory" 试用版本创建 **wwfineprint.comm** 

8.效果演示:可以帮助用户学习使用该软件。

#### 注意事项:

- 1、 软件激活后会在应用盘内自动生成一个认证文件, 请不要将其删 除;如果不小心删除, 则在下一次使用软件的时候需要再次激活。
- 2、 加密较大文件的时候持续时间会较长, 请中途不要取消, 否则会 对原文件造成损坏。
- 3 请不要格式化"方正安全之星"盘,如不慎将其格式化应及时到我 司官方网站下载。

#### 网址: http://www.foundertech.com